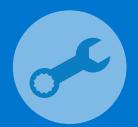

## SupportAssist for Business PCs with Windows OS

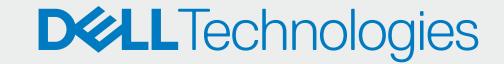

Quick Setup Guide for Clients Managed by Partners

## ONBOARD YOURSELF

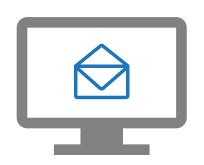

Register to TechDirect from the email invitation

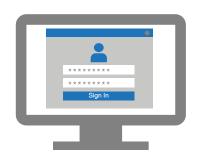

Enter your company details and sign in to TechDirect.

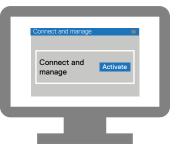

**Activate the Connect** and manage service

## APPROVE YOUR PARTNERS

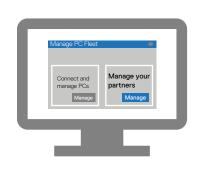

Go to Manage PC fleet > Manage your partners

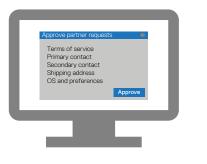

Approve the partner requests

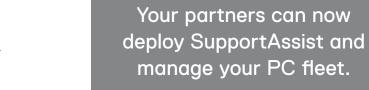